# ₩ ruralvía

# **GESTIÓN DE FICHEROS EN RURALVÍA Gestión de Ficheros en ruralvía**

### **¿Qué es Gestión de Ficheros?**

**Gestión de ficheros** es la herramienta de Caja Rural que le permite la confección, gestión y envío de los ficheros relacionados con los cobros y pagos de su empresa, a través de **ruralvía**, tales como:

- Recibos
- Transferencias
- Nóminas
- Cheques y pagarés
- Anticipos de crédito
- Pagos domiciliados
- **Confirming**

## **¿Qué puede hacer con Gestión de Ficheros?**

Con este servicio, puede **crear y gestionar su propia base de datos** online de clientes, proveedores y empleados, a la que podrá acceder desde cualquier ordenador con conexión a Internet, sin necesidad de tener instalada ni actualizada ninguna aplicación para realizar el envío de remesas.

Igualmente, puede realizar el **envío de sus ficheros de la AEB**, de la forma más cómoda y fácil, en cualquier lugar y momento, a través de nuestro servicio de **ruralvía**, Banca por Internet.

## **Ventajas del servicio**

- Simplifica la gestión administrativa de los cobros a clientes y pagos a proveedores y empleados de su empresa.
- **Reducción de los costes operativos y de gestión.**
- Facilidad en el manejo de la aplicación.
- Posibilidad de acceder a una base de datos de documentos y personas desde cualquier ordenador con acceso a Internet.
- Permite obtener información puntual y completa de la situación de sus cobros y pagos, mejorando la imagen de su negocio frente a sus clientes y proveedores.
- Total seguridad y confidencialidad en sus operaciones.

# **Ventajas de la herramienta**

La herramienta cuenta con diversas **funcionalidades** que facilitan la gestión de sus ficheros, como:

- Realizar la búsqueda de documentos por cualquiera de los campos mostrados en pantalla (nombre, cuenta de cargo/abono, concepto, importe, etc.)
- Importar desde un fichero Excel o en formato normalizado para crear y/o emitir remesas.
- Generar informes en pdf o en Excel con los documentos en base de datos.
- Descargar las remesas en formato normalizado una vez enviadas.
- Selección de documentos con los que quiera realizar alguna operación (emitir un fichero, borrar documentos, etc.)
- Realizar filtros para que solo se muestren los documentos que haya seleccionado, o que tienen el mismo concepto, importe, etc.
- Modificaciones masivas de conceptos e importes en los documentos.
- Borrado de documentos seleccionados.
- Ver los documentos de un Grupo creado previamente.
- **Duplicar documentos cargados.**

#### **¿Qué necesita para poder utilizar el servicio de Gestión de Ficheros?**

- 1. Ser **usuario de ruralvía**, Banca por Internet.
- 2. Haber contratado el **servicio de envío de ficheros** en su oficina de Caja Rural.

#### **¿Cómo puede acceder a la aplicación?**

- 1. Entre en **www.ruralvia.com**
- 2. Identifíquese con sus datos de acceso (usuario, NIF/NIE y contraseña).
- 3. Seleccione la opción "Gestión de Ficheros" de la pestaña "Ficheros" de la parte identificada de ruralvía.

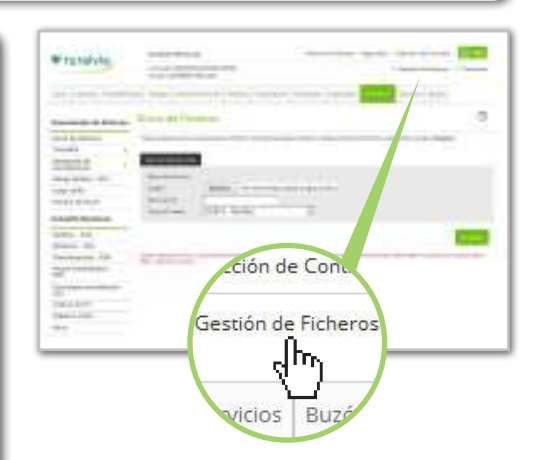

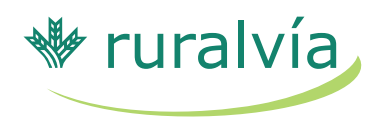

## **SERVICIOS DE GESTIÓN DE FICHEROS**

#### **Remesas**

A través del menú "Remesas" podrá realizar el **alta, gestión y envío de sus ficheros de cobros y pagos**. En el mismo, encontrará un submenú con las siguientes opciones:

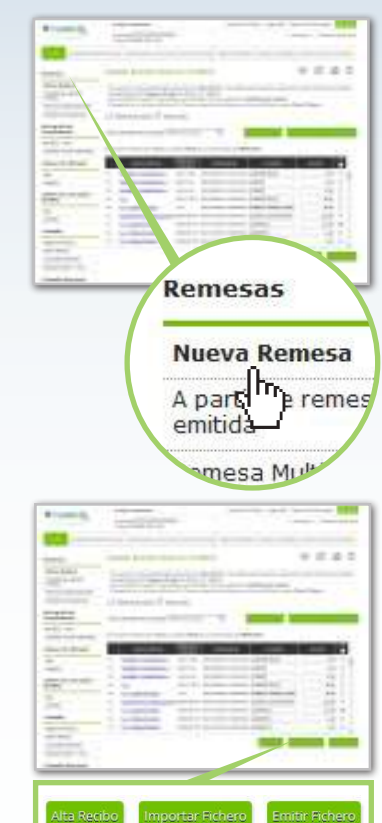

#### **Nueva Remesa**

Desde esta pantalla, puede gestionar su propia base de datos, con el **alta, modificación y baja de documentos**:

- Para dar de alta nuevos documentos, puede utilizar cualquiera de las siguientes opciones:
	- ¤ Introduzca los datos solicitados en pantalla (cuenta de cargo/abono, importe, concepto, etc.) y pulse el botón "Aceptar".
- la aplicación todos los documentos de dicho fichero.
- ¤ Importan Fichero Si ya dispone de un fichero en formato normalizado por la AEB o en formato Excel, puede importarlo directamente, incorporando en la base de datos de

. . . . . . . . . . .

- Para modificar documentos, puede pulsar directamente sobre el link que existe en cada uno de ellos o seleccionar los documentos que desea corregir y pulsar en la opción de  $\oslash$  Modificación masiva
- Para dar de baja documentos, seleccione los que desea borrar y pulse sobre la opción

Borrar Documentos Seleccionados

Además se puede realizar el **envío del fichero**, con la siguiente opción:

> Emittir Fichero Seleccione los documentos que desea enviar y pulse elbotón de "Emitir fichero". Introduzca los datos solicitados en pantalla (ordenante, descripción del fichero, etc.) y pulse el botón "Enviar fichero". Una vez finalizado el proceso de transmisión deberá autorizar la operación firmando con su tarjeta de coordenadas.

#### **A partir de remesa emitida**

Esta opción muestra la relación de los ficheros emitidos con anterioridad, pudiendo realizar la **consulta, modificación de documentos y el envío de una remesa ya emitida.**

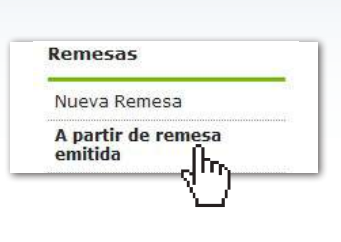

#### **Gestión de personas**

Esta opción permite la gestión, alta y borrado de clientes, proveedores o empleados de Norma AEB a través de ruralvía. Podrá ver los datos completos de las personas dadas de alta en la aplicación y gestionarlos.

#### **Grupos**

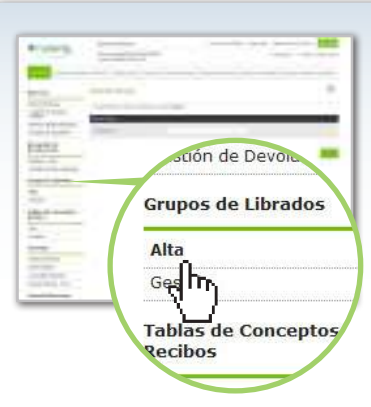

Desde este menú puede **crear y gestionar grupos** de clientes, proveedores o empleados de su base de datos. Dispone de las siguientes opciones:

- **Alta de Grupo:** Esta opción sirve para crear nuevos grupos, nombrarlo y añadir los documentos que desee de su base de datos.
- **Gestión de Grupos:** Esta opción le permite modificar el nombre de un grupo, añadir o eliminar documentos al grupo o eliminar el grupo seleccionado.

# ₩ ruralvía

# **SERVICIOS DE GESTIÓN DE FICHEROS**

## **Consulta ficheros**

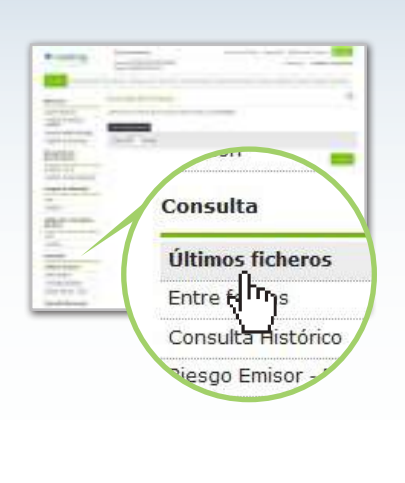

Esta opción permite consultar los ficheros transmitidos por la aplicación de Gestión de Ficheros, mostrando el detalle de las remesas de recibos enviados con anterioridad.

En la consulta se puede conocer el estado de los ficheros enviados y firmados con anterioridad, así como firmar los ficheros que continúen en situación de 'Pendiente de Firma'. También se puede proceder a Cancelar los ficheros que todavía no se han enviado a procesar.

Tiene disponible las siguientes posibilidades:

- **Últimos Ficheros**, accediendo a las últimas remesas enviadas.
- **Entre Fechas**, pudiendo buscar entre dos fechas determinadas, por tipo de fichero o situación del mismo.
- **Consulta Histórico**, que muestra el histórico de los ficheros transmitidos por Gestión de Ficheros.

## **Traspaso de personas**

A través de esta opción, podrá traspasar las personas dadas de alta en cualquiera de los módulos de la aplicación (recibos, nóminas, etc.) a los otros módulos (transferencias, pagos domiciliados, etc.).

Tan sólo tiene que seleccionar el módulo al que desea traspasar las personas, marcarlas y pulsar "Aceptar".

Al traspasar a una persona se da de alta el documento en el módulo de destino. Tan solo tendrá que cumplimentar los datos propios del documento (concepto, importe, etc.)

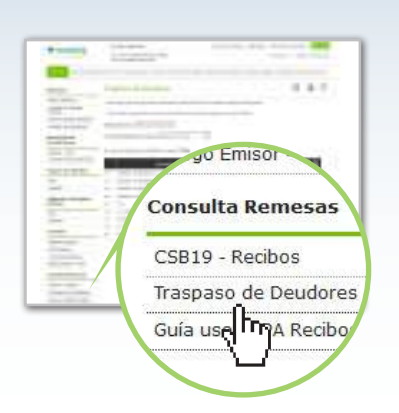

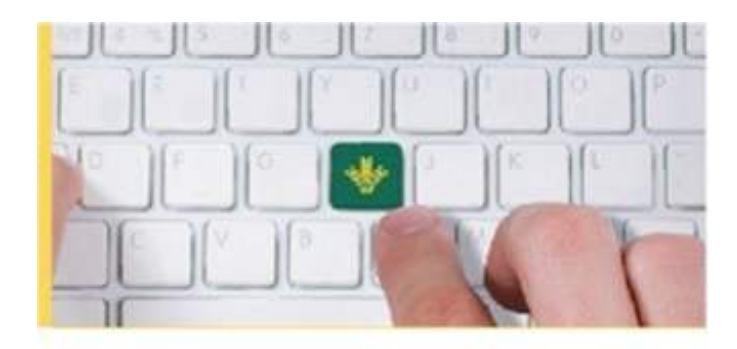

No lo dude y confie la gestión administrativa de sus operaciones financieras al servicio de Gestión de Ficheros de ruralvia. infórmese en ruralvía.com. en nuestras oficinas o llamando al 902 310 902.

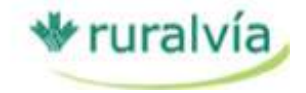